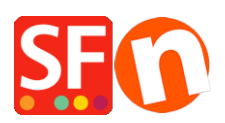

[Base de connaissances](https://shopfactory.deskpro.com/fr/kb) > [Pages et Produits](https://shopfactory.deskpro.com/fr/kb/pages-and-products) > [PRODUITS | Comment affecter des produits à](https://shopfactory.deskpro.com/fr/kb/articles/how-to-populate-shop-by-brand-page-and-how-to-turn-it-off) [la page "Tri par marque" et comment la désactiver ?](https://shopfactory.deskpro.com/fr/kb/articles/how-to-populate-shop-by-brand-page-and-how-to-turn-it-off)

## PRODUITS | Comment affecter des produits à la page "Tri par marque" et comment la désactiver ?

Elenor A. - 2021-12-27 - [Pages et Produits](https://shopfactory.deskpro.com/fr/kb/pages-and-products)

La page "Recherche par Marques" est une page spéciale dispoible depuis les versions 9/10 dans ShopFactory Gold qui permet à vos acheteurs de parcourir votre catalogue par fabricant ou par marque.

Veuillez noter que votre Hébergement doit avoir PHP activé pour que cette fonction fonctionne correctement.

Pour affecter des produits à cette page, veuillez suivre la procédure suivante :

- Lancez votre boutique dans ShopFactory
- Ajoutez vos produits, cliquez sur Propriétés
- Attribuez un nom de fabricant pour chaque groupe de produits
- Saisissez le nom de la marque dans le champ Marque/Fabricant.

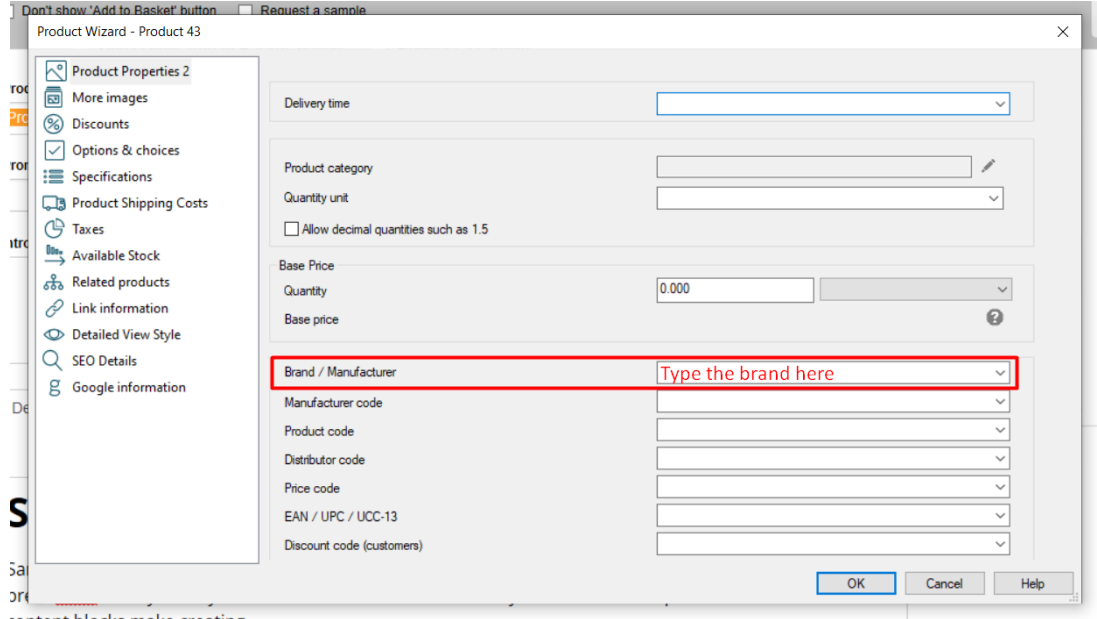

\*\*\* Faites de même pour tous les autres produits de votre boutique.

- Cliquez sur OK.
- Publiez votre boutique.

Remarque : Votre hébergeur/serveur doit prendre en charge le langage PHP pour que cette

fonction fonctionne. Les marques s'afficheront automatiquement dès que la boutique sera mise en ligne. La pré-visualisation locale et interne n'affichera pas les marques car elle nécessite PHP. La boutique doit donc dabord être transférée sur le serveur.

Si vous souhaitez ne pas utiliser cette fonctionnalité, vous pouvez la désactiver en réglant la page sur "Invisible".

- Lancez votre boutique dans ShopFactory
- Opérez un clic droit sur le rayon "Par marque".
- Cliquez sur Propriétés de la page
- Décochez la case Visible

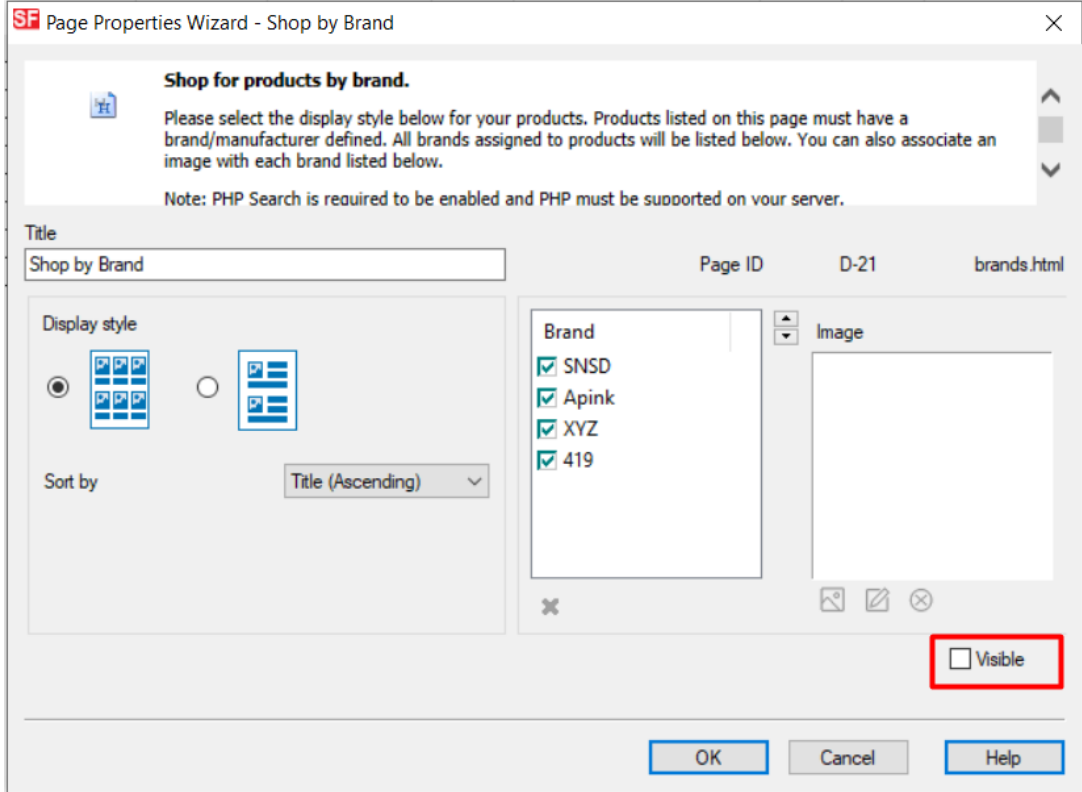

- Cliquez sur OK